# **How to | Lunch Orders in 2024**

## **FAQ & How to Register for Lunch Orders (ClickCliq)**

#### **How do I order lunch orders ?**

Commencing Week 1, Term 1 2024 all lunch orders can only be ordered via ClickCliq (online).

**Register via their website : www.quickcliq.com.au**

**School Name is** *Ballarat Primary School (Dana Street).*

**Can I still submit via cash / brown envelopes at the office?** 

**No, from Week 1 Term 1 2024 all lunch orders can only be ordered/paid for via the new system.** 

#### **Menu Items.**

**order.**

Menu selections will be uploaded directly to Clickcliq for your selection.

#### **Ordering Days and cut off times.**

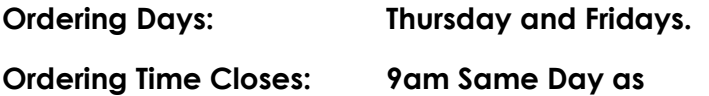

**My child didn't' get their correct lunch order item, what should I do?** 

Please contact Grant Street Takeaway on 5331 9160 to follow up.

Any questions regarding menus, prices, and ingredients please contact Grant Street Takeaway on Ph ) 5331 9160

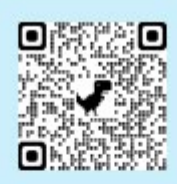

### Getting started is easy. Simply scan the **OR Code**

. It's free to set up & easy to use.

· Register at quickcliq.com.au · SIGN UP & complete the registration form.

· Receive a link via email to ACTIVATE your account before logging in.

- ADD STUDENT (your child's details), select their school & save to your account.

. ADD CREDIT to your online wallet before ordering or pay as you go using a credit or debit card.

· Select MEAL ORDER & you're good to go.

Orders can be placed up to 28 days in advance. You can view your completed orders via the Active Orders or Transaction History tabs in your account.